# **Data from automatic data collection at SPring-8**

September 28, 2020

Data collected at SPring-8 PX-BLs with ZOO are processed with XDS through automated data processing pipeline KAMO. The processed data are transferred to users with merged data.

#### **<Reference of automatic data collection and automatic data processing>**

If you publish your structures from data collected using ZOO and analyzed with KAMO, please cite the following papers as references. The citations are exceedingly important for us to continue developing more advanced techniques at synchrotron radiation technology. Thank you for your cooperation.

All staff

- 1. K. Hirata, K. Yamashita, G. Ueno, Y. Kawano, K. Hasegawa, T. Kumasaka, and M. Yamamoto ZOO: an automatic data-collection system for high-throughput structure analysis in protein microcrystallography *Acta Cryst*. D75, 1–13, (2019). [doi: 10.1107 / S2059798318017795]
- 2. K. Yamashita, K. Hirata, and M. Yamamoto KAMO: towards automated data processing for microcrystals *Acta Cryst*. D74, 441-449, (2018). [doi: 10.1107 / S2059798318004576]

#### **1. Structure of diffraction dataset directories**

Files and directories copied on the media.

```
~/YYMMDD_ blname_username/ <- Root directory
┣ "PuckID"-"PinID"/ <- Data directory Containing data
    ┃ ┣ ##.ppm, raster.jpg <- On gonio loop image after loop centering
    ┃ ┣ scan**/ <- Directory for raster scan (including SHIKA analysis results)
    L data**/ <- Directory for dataset (helical, single, multi)
┃
  _kamoproc/ <- KAMO working directory, processing results
    ┃ ┣ "PuckID"-"PinID"/ <- Processing results of XDS
    ┃ ┣ report.html, correct.html, contents/ <- Reports of XDS processing
    L merge_**_**_"SampleName"/ <- Merge results for small wedge data
                                    ┃ (e.g. multi mode data collection)
┃
  Lkamo_30deg/ <- 30 deg divided data processing for helical mode data
    ┃ ┣ "PuckID"-"PinID"/ <- Processing results of XDS
    ┃ ┣ report.html, contents/ <- Reports of XDS processing
    L merge ** ** SampleName/ <- Merge results for the divided data
┃
┣ YYMMDD_BL45XU_username_00.html <- Report file of ZOO
┣ YYMMDD_BL45XU_username.tgz <- Archived report file containing processed reflection
                                  files
┃
L * \text{csv}, * \text{db}, * \text{xlsx etc.} - Configuration files for automatic data collection
```
#### **2. Diffraction data**

The directory name for diffraction data corresponds to "PuckID"-"PinID" of the sample sheet.

```
~/YYMMDD_ blname_username/
┣ "PuckID"-"PinID"/
     ┣ ##.ppm, raster.jpg <- On gonio loop image after loop centering
     ┣ scan**/ <- Directory for raster scan (including SHIKA analysis results)
     ┗ data**/ <- Directory for dataset (helical, single, multi)
```
# **2.1. Loop centering images**

Image files for loop centering stored in the directory are altered upon selected options (e.g. zoom capture, LN2 flash)

- 1. before\_warmup.ppm <- Before warming up, just after mounting
- 2. after\_warmup.ppm <- After warming up before precise centering
- 3. raster.jpg
	- <- After loop centering, defined 2D scan area is shown with green rectangle
- 4. before.ppm <- Same as raster.jpg without 2D scan area indication
- 5. loop\_zoom.ppm <- zoom up image after loop centering
- 6. loop\_zoom\_ln2.ppm
	- <- zoom up image after loop centering and defrosting with liquid N2

#### **2.2. Directory structure**

The directory structure (directory tree) for the data-collection scheme is described. There are directories named "PuckID"-"PinID", i.e., "sample directory", directly under the root directory. The sample directories contain raw diffraction data from raster scan and data collection and some images produced with loop centering. EIGER detector produces hdf5 files. In HDF5 format, every 100 frames are archived such as \*\*\* 000001.h5. (BL32XU, BL41XU). PILATUS detector produces a cbf file from a frame. (BL45XU)

# **2.2.1. multi mode**

```
~/YYMMDD_ blname_username/
┣ MUL0001-01/ <- Sample directory
    ┣ ##.ppm, raster.jpg <- Images produced with loop centering (ref. 2.1.)
    ┣ scan**/ <- Containing raster scan data (including SHIKA analysis results)
       \overline{L} 2d/ \leftarrow Scan type (2d means 2 dimension)
           ┃ ┗ spotfinder/: Containing SHIKA analysis results
                     ┃ ┗ thumb_2d/ <- Thumbnails of SHIKA diffraction images
   \overline{L} data00/ <- Containing diffraction images from data collection
                  ┃ (If data collection has been done twice, the number is incremented)
        ┗ MUL0001-01-multi_###_******.cbf
         (###: number of crystals that satisfy a criteria. It is limited by "# of
         crystals".)
```
# **2.2.2. helical mode**

~/YYMMDD\_ blname\_username/

┣ HEL0002-002/ <- sample directory

```
 ┣ ##.ppm, raster.jpg <- Images produced with loop centering (ref. 2.1.)
 ┣ scan**/ <- Containing raster scan data (including SHIKA analysis results)
    ┃ ┣ 2d/ <- Scan type (2d means 2 dimension)
       ┃ ┃ ┗ spotfinder/ <- Containing SHIKA analysis results
         L thumb_2d/ <- Thumbnails of SHIKA diffraction images
    ┃ ┣ lv00_00/ <- Containing data of vertical scan at left edge
       ┃ ┃ ┗ spotfinder/ <- Containing SHIKA analysis results
          ┃ ┃ ┗ thumb_2d/ <- Thumbnails of SHIKA diffraction images
   \vdash rv00 00/ <- Containing data of vertical scan at right edge
    ┃ ┃ ┗ spotfinder/ <- Containing SHIKA analysis results
         L thumb 2d/ \leftarrow Thumbnails of SHIKA diffraction images
    ┃ ┣ rv00_01/ <- Containing data of second attempt of vertical scan at right
                edge (index 00->01)
       ┃ ┗ spotfinder/ <- Containing SHIKA analysis results
          ┃ ┗ thumb_2d/ <- Thumbnails of SHIKA diffraction images
 data00/ <- Containing diffraction images from data collection
             (If data collection has been done twice, the number is incremented)
    ┗ cry##_******.cbf/h5: Raw data
    (##: number of crystals that satisfy a criteria. It is limited by "# of crystals".)
```
# **2.2.3. single mode**

```
~/YYMMDD_ blname_username/
┣ SIN003-003/ <- sample directory
     ┣ ##.ppm, raster.jpg <- Images produced with loop centering (ref. 2.1.)
     ┣ scan**/ <- Containing raster scan data (including SHIKA analysis results)
       \vdash 2d/ \leftarrow Scan type (2d means 2 dimension)
        ┃ ┃ ┗ spotfinder/ <- Containing SHIKA analysis results
              ┃ ┃ ┗ thumb_2d/ <- Thumbnails of SHIKA diffraction images
       L 1v00 00/ <- Containing data of vertical scan at left edge
           ┃ ┗ spotfinder/ <- Containing SHIKA analysis results
              ┃ ┗ thumb_2d/ <- Thumbnails of SHIKA diffraction images
    L data00/ <- Containing diffraction images from data collection
                 ┃ (If data collection has been done twice, the number is incremented)
       L single 001<sup>******</sup>.cbf/h5/ <- Raw data
```
- lv/rv01\_00 means a vertical scan of the second crystal in the case of multiple crystals in helical mode.
- In some cases, ZOO repeats vertical scan for centering the crystal at the left and right edges due to weak diffraction from this direction or if the X-ray beam does not hit the crystal. If ZOO cannot detect the edge of the crystal with vertical scan, it shifts the exposure position 10 um inside the crystal and executes vertical scan again (repeat up to 5 times). If ZOO fails vertical scan 5 times, it gives up data collection. Results of the attempts are stored in  $1v/rv00$  01/ (last digit can be incremented)

#### **3. Results of automated data processing pipeline KAMO**

The data are processed with the automated data processing pipeline KAMO under the kamoproc/ directory. Refer to XDS.INP and CORRECT.LP to evaluate the processing results.

```
~/YYMMDD_BLNAME_USER/
L kamoproc/ \leftarrow KAMO data processing directory
    ┣ MUL0001-01/ <- in multi mode
       ┃ ┗ data00/ <- same structure as data directory
          ┃ ┣ MUL0001-01-multi_001_1-100/ <- working directory for data processing program
          ┃ ┣ MUL0001-01-multi_002_1-100/
          ┃ ┣ MUL0001-01-multi_003_1-100/
          ┃ ┗ MUL0001-01-multi_0##_1-100/
 ┃
    ┣ HEL0002-002/ <- in helical mode
      - data00/
            ┃ ┗ cry00_1-3600/ <- working directory for data processing program   
 ┃
    ┣ SIN003-003/ <- in single mode
       L data00/
          ┃ ┗ single_1-3600/ <- working directory for data processing program   
 ┃ 
    ┣ report.html <- summary of data processing
   \vdash correct.html <- summary of data statistics of helical/single mode data collection
```
#### **Processing helical data as divided small wedge data (KAMO "buttagiri" processing)**

For the data collected in helical mode, considering the heterogeneity of the crystals, KAMO processes the data divided into multiple data sets within a 30-deg. oscillation range (e.g. The data that have 720 deg. of total oscillation range is divided into 24 wedges with 30 deg. of oscillation range). The divided data are processed independently followed by merged based on "sample\_name" designated by users. This process is run under \_kamo\_30deg/. The reduced reflection data are found in working directories.

# **Conceptual diagram of KAMO "buttagiri" processing**

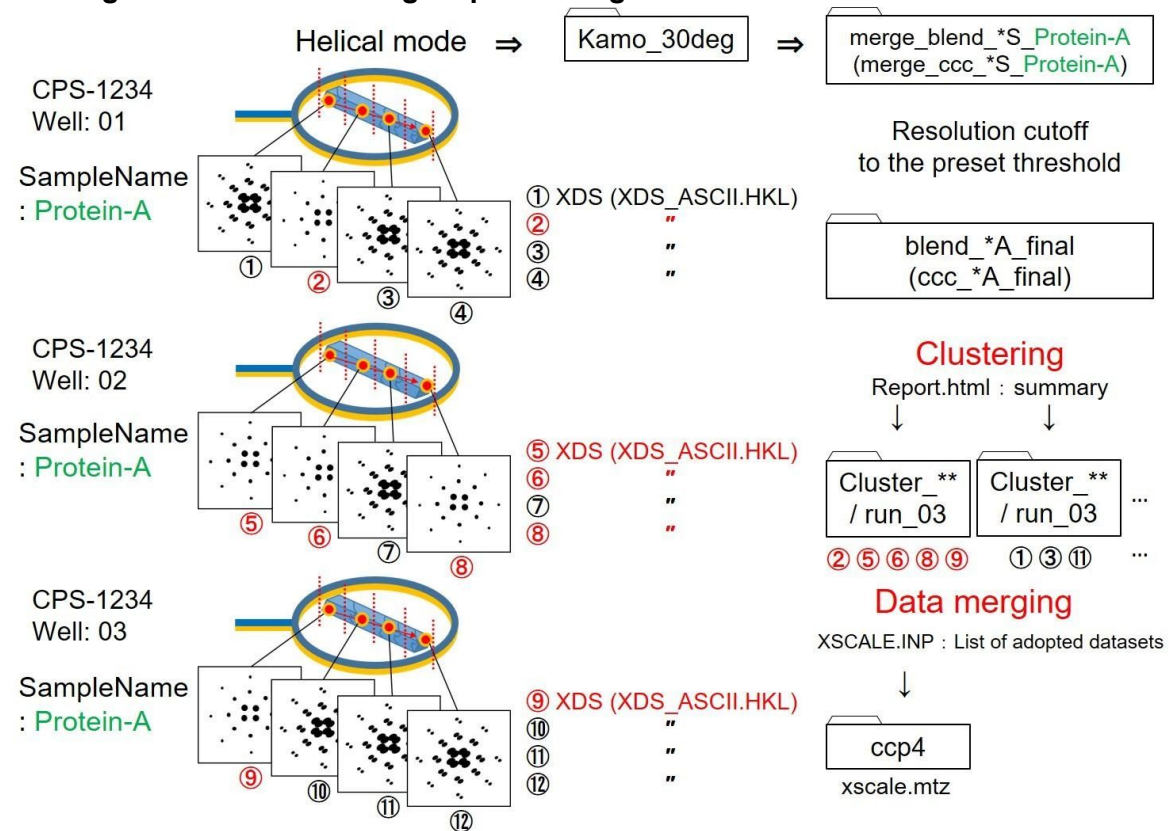

\* Data processing may not be possible depending on the quality of diffraction data \* In some clusters, completeness or redundancy falls below the threshold, and the mtz file is not output in the end.

```
~/YYMMDD_BLNAME_USERNAME/
  kamo30deg/ \lt- KAMO"buttagiri" data processing directory
     ┣ MUL0001-01/ <- in multi mode
         ┃ ┗ data00/ <- same structure as data directory
            ┃ ┣ MUL0001-01-multi_001_1-100/ <- working directory for data processing program
            ┃ ┣ MUL0001-01-multi_002_1-100/
            ┃ ┣ MUL0001-01-multi_003_1-100/
            ┃ ┗ MUL0001-01-multi_00#_1-100/
 ┃
      ┣ HEL0002-002/ <- in helical mode (total 360 deg., 0.1 deg./frame)
        L data00/ \leftarrow same structure as data directory
           \vdash cry00_1-300/ <- working directory for 0 - 30 deg.
           - cry00_301-600/ <- working directory for 30 - 60 deg.
            ┃ ┣ … continue…
           L cry00 3301-3600/ <- working directory for 330 – 600 deg.
 ┃
      SIN003-003/ \leftarrow in helical mode (total 360 deg., 0.1 deg./frame)
        L data00/
           - single 1-300/ <- working directory for 0 – 30 deg.
           - single_301-600/ <- working directory for 30 - 60 deg.
            ┃ ┣ …continue…
           L single_3301-3600/ <- working directory for 330 - 600 deg.
 ┃
      report.html <- summary of data processing with "buttagiri"
```
# **4. Report from SPring-8**

The archive saved in the root directory as YYMMDD\_BL45XU\_USERNAME.tgz contains report files further described below

```
~/YYMMDD_BL45XU_USERNAME/
┣ report_YYMMDD_BL45XU_USERNAME_00.html <- summary of data collection (ref. 4.1)
┃
┣_kamoproc/ <- outputs from automated data processing pipeline KAMO (ref. 3)
    \vdash correct.html <- summary of data statistics of helical and single mode(ref. 4.2)
    ┃ ┣ contents/ <- contains files referenced by correct.html
     \vdash merge ***/ <- results of auto multi merge (ref. 5)
       \blacksquare blend(/cc)_##A_final/
          \vdash report.html (ref. 4.3)
          L cluster ##/ <- Only the top clusters are included in the report
              L run 03/
                  ┃ ┃      ┣ XSCALE.INP
                   \mathsf F xscale.hkl
                  ┃ ┃      ┣ XSCALE.LP
                   \mathsf F aniso.log
                  L pointless.log
     ┃ ┣ "PuckID"-"PinID"/ <- in helical mode
        L data00/
            L cry00 1-3600/ \leftarrow working directory for data processing program
               ┃ ┃ ┣ CORRECT.LP
               L XDS ASCII.HKL
    ┃ ┣ "PuckID"-"PinID"/ <- in single mode
           L_{\text{data00}}\vdash single 1-###/ <- working directory for data processing program
                 ┃ ┃ ┣ CORRECT.LP
                 L XDS ASCII.HKL
    \vdash \dots continue…
┃
   kamo 30deg/ <- outputs from KAMO buttagiri
     L merge_***/ <- results of auto_multi_merge (ref. 5)
     L blend(/cc)_##A_final
         ┣ report.html (ref. 4.3)
         ┗ cluster_##: Only the top clusters are included in the report
           L run 03
               ┣ XSCALE.INP
                ┣ xscale.hkl
               ┣ XSCALE.LP
                ┣ aniso.log
               ┗ pointless.log
```
# **4.1. report\_YYMMDD\_BL45XU\_USERNAME \_00.html, Summary of data collection**

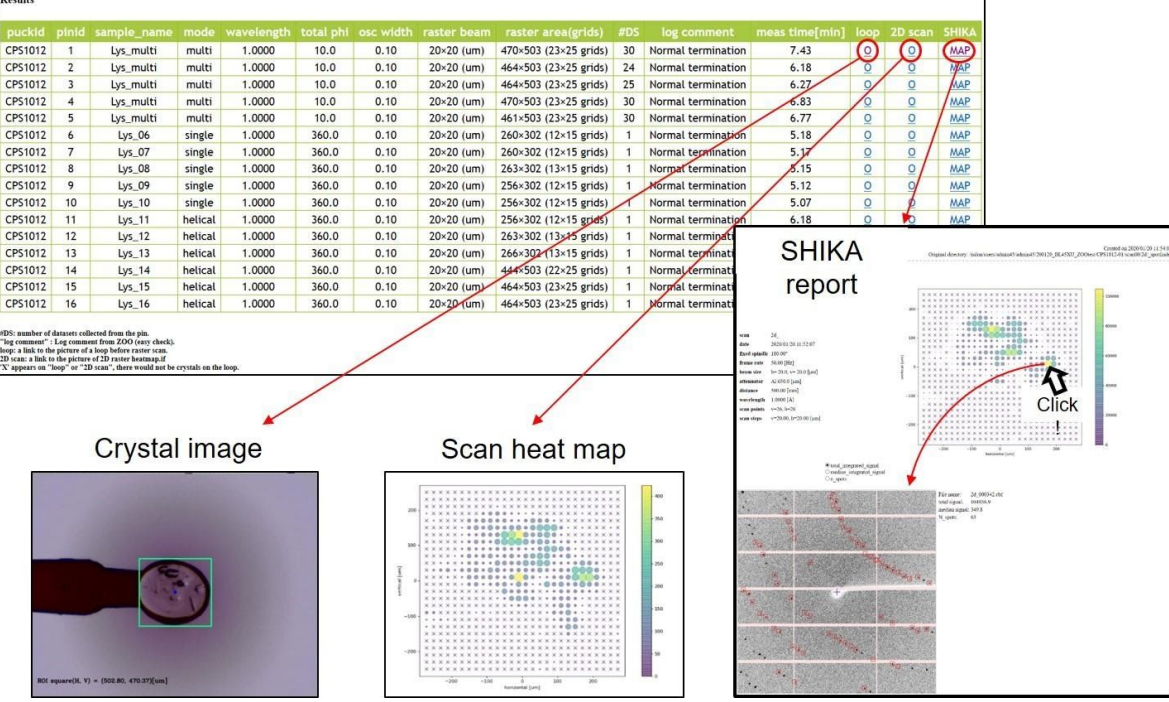

SHIKA report, The diffraction images of any grid of the heat map can be checked. \* Pop-up images cannot be viewed with this html file alone. Please check after the HDD arrives.

"#DS", number of data sets from the pin

- "log comment", status of data collection
	- 1. Normal termination Data collection has been done normally.
	- 2. No crystals found in a raster scan As a result of raster scan, there was no diffraction exceeding the threshold value; thus data collection has not been done (helical/multi mode).
	- 3. Crystals were not found in a raster scan As a result of raster scan, there was no diffraction exceeding the threshold value; thus data collection has not been done (single mode).
	- 4. X-ray centering failed As a result of vertical scan (performed after raster scan), there was no diffraction exceeding the threshold value; thus data collection has not been done.
	- 5. Loop centering failed (INOCC)
	- Loop centering failed for some reasons; thus data collection has not been done.

"meas time [min]", measurement time for each pin

#### **4.2. correct.html, summary of data statistics of helical/single modes** \_kamoproc/correct.html

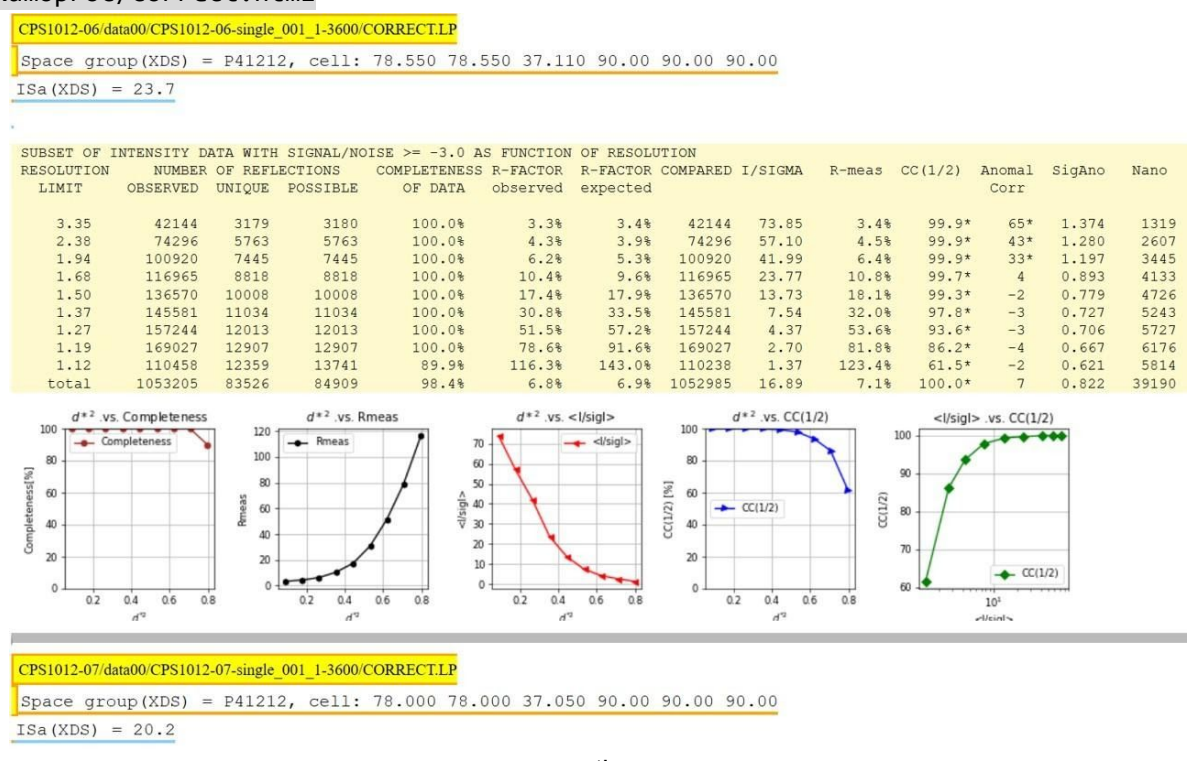

… continue…

The table and graphs are extracted from CORRECT.LP of XDS output.

This report is not applied to the data collected in multi mode; please refer to report.html directly under \_kamoproc/.

# **4.3. report.html; summary of data statistics of multi mode or helical mode "buttagiri"**

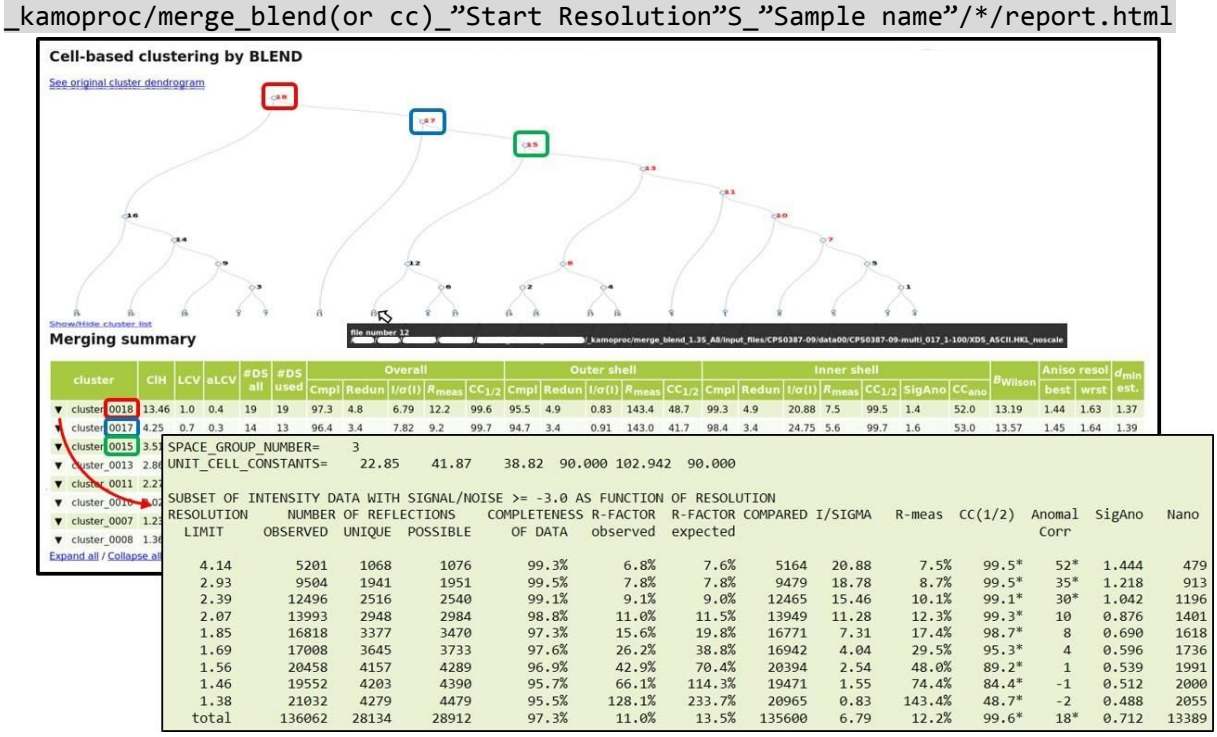

The cluster numbers (**□**,**□**,**□**) in the list correspond to the numbers in the dendrogram. Roll over the cluster number in the dendrogram to display the data-storage directory. Click the ▼ mark at the left end to display a list of statistical values. The resolution is cut off so that CC(1/2) is about 50% or more.

The resulting bulletins include only the top-level clusters. For other clusters, please check after the HDD arrives.

# **5. Clustering and merging**

The clustering and merging process is executed based on the "Sample Name" designated in the automatic measurement sample sheet.

The data are clustered by BLEND (lattice parameter) and CC (diffraction intensity correlation). The directory in which the clustering and merging process was executed is created using the following rules. The process is executed from half corner resolution. The threshold for mergeable data is set as a minimum redundancy of 2.0 and minimum completeness of 10%

- Under \_kamoproc/ or \_kamo\_30deg/
- Directory name
	- merge\_"clustering method based on"\_"Starting resolution"S\_"SampleName" ○ e.g. merge\_blend\_2.5S\_sample1
	- Starting resolution is defined as "half corner resolution" at a particular wavelength, camera distance, and detector.
	- BLEND based on the hierarchical clustering analysis by unit cell.
	- CC based on the correlation coefficients of diffraction data.
	- SampleName
		- Designated by users as "SampleName" in a sample sheet
		- Data that have the same sample name are merged.

When automerge is started, the data are merged with the reflection up to the starting resolution. After a round of the automerge process, KAMO auto multi merge estimates the resolution limit and attempts the automerge process until the CC(1/2) of the highest resolution bin reaches around 50%. You can find the blend/cc 'RESO'A final directory under the merge directory.

KAMO auto multi\_merge executes hierarchical clustering based on unit cell or pairwise CC.

All data sets are scaled and merged with XSCALE (run\_01)

Bad frames are removed (run\_02)

Bad data sets are removed (run\_03)

These directories are contained under the blend/cc 'RESO'A and blend/cc 'RESO'A final directories. Please refer to the official KAMO documentation.

<https://github.com/keitaroyam/yamtbx/blob/master/doc/kamo-en.md>

# **Reviewing the results of auto merge**

- "report.html" under the merge directory is a summary of auto merge.
	- o reflection file can be found in run\_\* directory as xscale.hkl.
	- mtz file is also available in the run \*/ccp4/ directory as xscale.mtz.
- All processes through indexing to space group determination, resolution determination, and hierarchical clustering are automated. The results should be reviewed by users. We do not take responsibility for any inconvenience
- We recommend that users should review the content of "report.html" and assess the XSCALE.INP and XSCALE.LP of particular clusters for further analysis.

```
e.g.) Results of auto_multi_merge with BLEND
_kamoproc/
 ┣ merge_blend_2.2S_complex1 <- working director for "complex1"
       ┣ blend_3.03A_final <- containing final data
              ┃ ┣ blend <- results of BLEND clustering
                     ┃ ┃ ┣ BLEND0.RData
                     ┃ ┃ ┣ BLEND_KEYWORDS.dat
                     ┃ ┃ ┣ CLUSTERS.txt
                     ┃ ┃ ┣ FINAL_list_of_files.dat
                     \vdash blend0.log
                     ┃ ┃ ┣ blend_cluster_summary.dat
                     \vdash dendro.json
                     ┃ ┃ ┣ forR_macropar.dat.bak
                     ┃ ┃ ┣ hctojson.R
                     \vdash tree.png <- dendrogram of BLEND clustering
                     \vdash tree.ps
                     ┃ ┃ ┗ xds_lookup_table.txt
       ┃ ┃
              \vdash cluster 0079 <- scaling results of a cluster (0079 = clusterID)
                     \vdash args.pkl
                     \vdash files <- containing reflection files (with link)
                            ┃ ┃ ┃ ┣ CPS0836-07
                              ┃ ┃ ┃ ┃ ....
       ┃ ┃ ┃ ┃ ....
       ┃ ┃ ┃ ┗ ....
       ┃ ┃ ┃
                     \vdash merge.log <- log for merge
                     ┃ ┃ ┣ merge_cluster_0079.sh <- script for calculation
                     ┃ ┃ ┣ merge_cluster_0079.sh.o1468055 <- output from computer cluster
                     ┃ ┃ ┣ merge_cluster_0079.sh.po1468055 <- output from computer cluster
                     \vdash result.pkl <- pickled result
                     \Box run_0* <- (refer to section 5 for run_01, run_02, run_0)
                            ┃ ┃ ┣ XSCALE.INP
                            ┃ ┃ ┣ XSCALE.INP.1
                            ┃ ┃ ┣ XSCALE.LP
                            \vdash XSCALE.LP.1
                            \vdash aniso.log <- anisotropic resolution analysis
                            \vdash <code>cc_files.dat</code>
                            \vdash <code>cc_frames.dat</code>
                            \vdash ccp4
                                   ┃ ┃ ┃ ┣ ctruncate.log
                                   \vdash logfile.log
                                   \vdash xds2mtz.log
                                   L xscale.mtz <- reflection file for structural analysis
       ┃ ┃ ┃
                            \vdash corfac_absorp.dat
                            \vdash corfac decay.dat
                            \vdash <code>corfac_modpix.dat</code>
       ┃ ┃ ┣ pointless.log
       ┃ ┃ ┗ xscale.hkl <- reflection file from XSCALE
       ┃ ┃
                ┃ ┣ js
                     ┃ ┃ ┣ LICENSE
                     \vdash d3.js
                     \vdash d3.min.js
                     L index.js
       ┃ ┃
              ┃ ┣ cluster_summary.dat
              ┃ ┣ multi_merge.log merge log
              ┃ ┗ report.html <- report of cluster_0079 merging process
       ┃
```

```
┣ cells.dat <- list of cell parameters
┣ excluded.lst <- list of datasets excluded by clustering
┣ formerge.lst <- list of data used to merge
┣ input_files <- reflection files used to merge (with link)
      ┃ ┣ CPS0836-07
      F CPS0836-08
      \overline{L} ...
┃
┣ kwargs.pkl
┣ multi_merge.log <- log of merge
┣ multimerge.sh <- shell script for merge (for staff)
┣ multimerge.sh.o1468049
\vdash prep_merge.log <- log for preparation of merge
```